## How to enroll in ABC Training

- Login in To Edison: [www.edison.tn.gov](file://///AG03SDCWF00538/BENEFITS/Local%20Agency%20Outreach/Education%20and%20Outreach%20Team/New%20ABC%20Templates/www.edison.tn.gov)
- Click on:  $\odot$
- NavBar $\rightarrow$ Navigator $\rightarrow$ ELM $\rightarrow$ Employee Self Service $\rightarrow$ Learning $\rightarrow$ Find Learning
- Enter required course code found below:

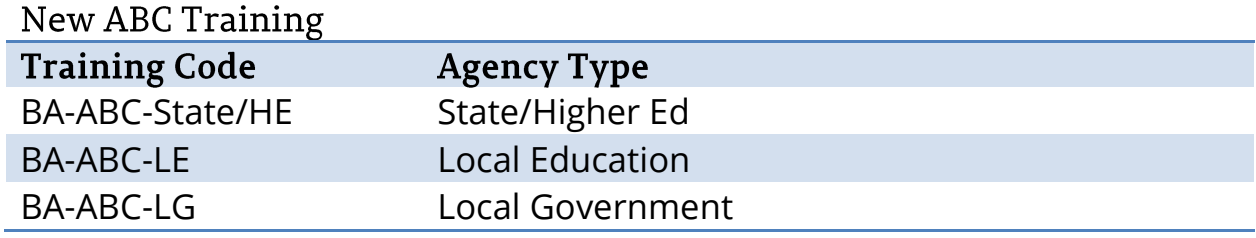

## IN ADDITION TO THE REQUIRED NEW ABC SESSION TRAINING, EVERY COORDINATOR MUST ENROLL IN AND COMPLETE HIPAA TRAINING.

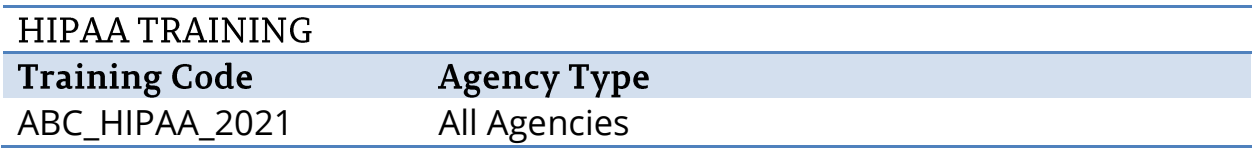

Optional workshops provided throughout the year are found below as an additional resource:

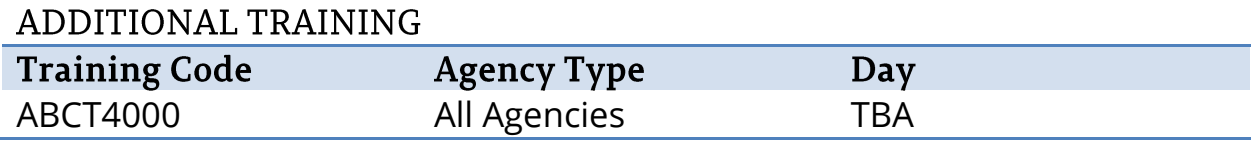

- Select Enroll or Launch
- If you select Enroll, select Submit Enrollment

Note: Classes that say have launch option are web-based courses and can be taken at any time. Once you select launch, the course will begin.

• Once you have enrolled, you will see the following message under your name at the top of the page:

*"You have successfully enrolled in ABC Training Webinar/Workshop."*

For an instructional video to assist with ELM enrollment, please [click here.](https://www.youtube.com/embed/PnY2H3LElvw?rel=0&modestbranding=1;controls=0%22frameborder=%220%22allowfullscreen)